# **Vostro 14** 5000 Series

## Quick Start Guide

## **1 Connect the power adapter and turn on your computer**

Hubungkan adaptor daya dan hidupkan komputer Anda

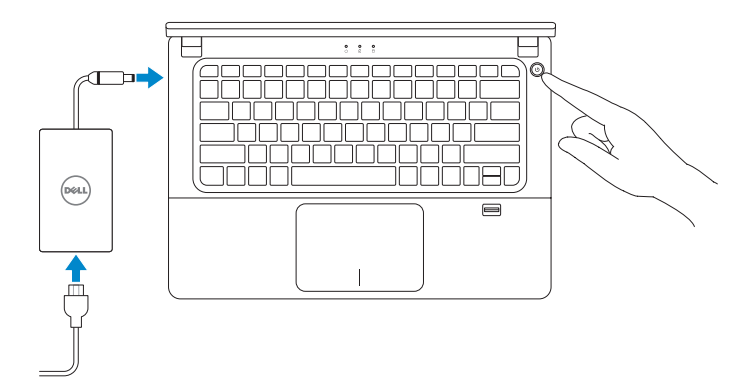

## **2 Finish Windows setup**

Selesaikan penataan Windows

#### **NOTE: If you are connecting to a secured wireless network, enter the password for the wireless network access when prompted.**

#### **Enable security and updates**

Aktifkan keamanan dan pembaruan

# @ Wireless

**Connect to your network** Sambungkan ke jaringan Anda

**CATATAN:** Jika Anda menyambungkan ke jaringan nirkabel aman, masukkan kata sandi untuk akses jaringan nirkabel saat diminta.

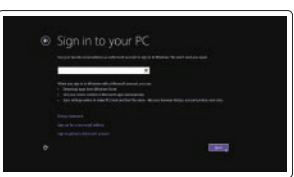

#### **Sign in to your Microsoft account or create a local account**

**CATATAN:** Jika Anda menyambungkan ke jaringan nirkabel aman, masukkan kata sandi untuk akses jaringan nirkabel saat diminta.

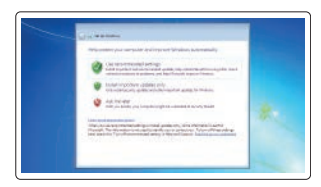

Masuk ke akun Microsoft Anda atau buat akun lokal

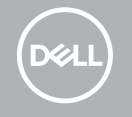

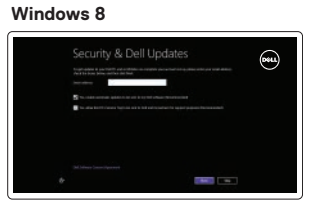

## **Locate your Dell apps**

Cari lokasi aplikasi Dell Anda

**My Dell**

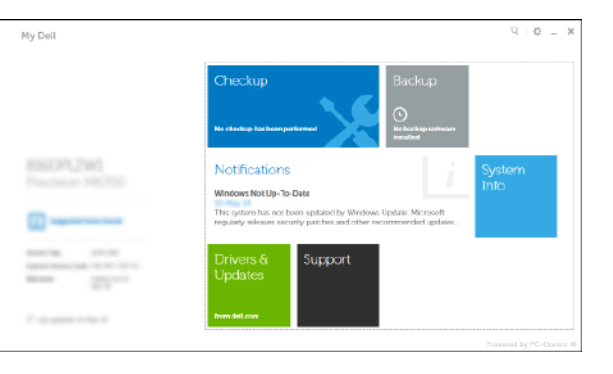

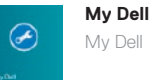

**Register your computer** Daftarkan komputer Anda

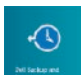

#### **Dell Backup and Recovery** Dell Backup and Recovery

### **Set up password for Windows**

Atur kata sandi untuk Windows

**Connect to your network** Sambungkan ke jaringan Anda

#### **NOTE: If you are connecting to a secured wireless network, enter the password for the wireless network access when prompted.**

## **Protect your computer**

Lindungi komputer Anda

#### **Windows 7**

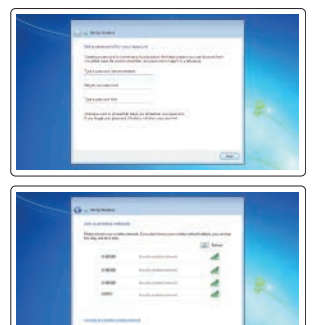

#### **Windows 8**

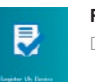

#### **Ubuntu**

**Follow the instructions on the screen to finish setup.**

Ikuti petunjuk pada layar untuk menyelesaikan pengaturan.

**Features** Fitur

 $16 -$ 

 $14 -$ 

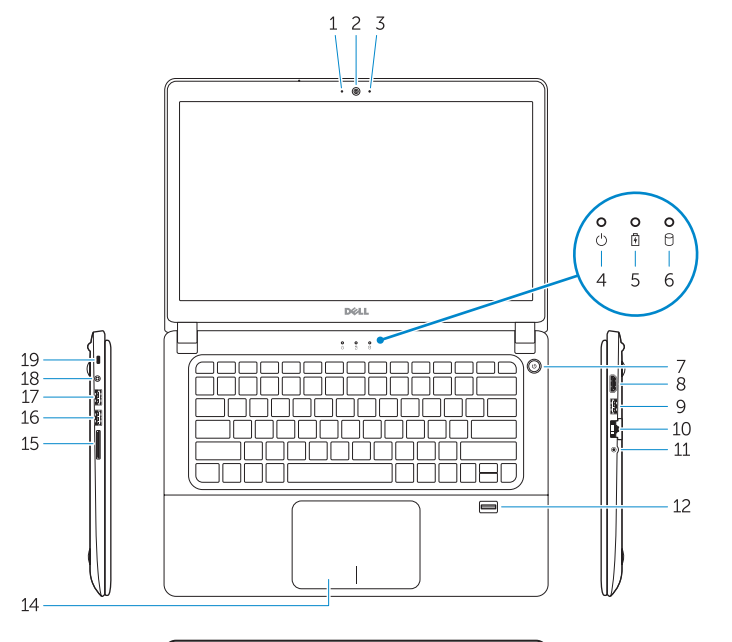

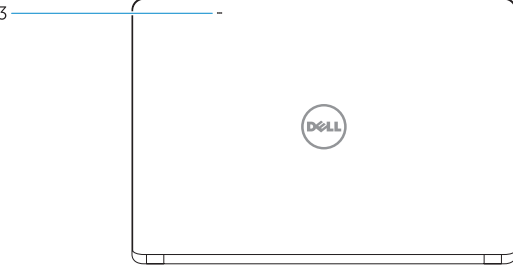

**NOTE:** For more information, see *Owner's Manual* at **dell.com/support/manuals** .

**CATATAN:** Untuk informasi lebih lanjut, lihat *Panduan Pemilik* di **dell.com/support/manuals** .

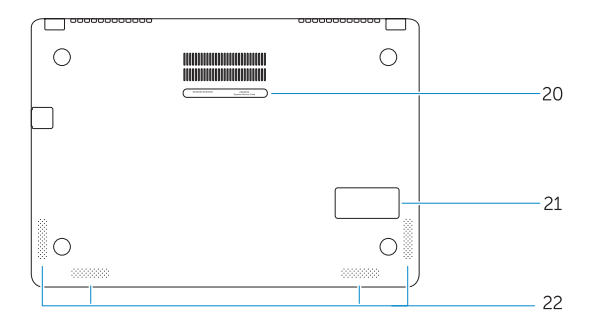

## **Learn how to use Windows**

Pelajari cara menggunakan Windows

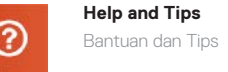

Help+Tips tart and anns: **Free** ÷ 

- **1.** Lampu status kamera
- **2.** Kamera
- **3.** Mikrofon
- **4.** Lampu status daya
- **5.** Lampu status baterai
- **6.** Lampu aktivitas hard disk
- **7.** Tombol Daya
- **8.** Konektor HDMI
- **9.** Konektor USB 3.0
- **10.** Konektor jaringan
- **11.** Konektor headset
- **12.** Pembaca sidik jari **CATATAN:** aplikasi pembaca sidik jari tidak tersedia bagi OS Windows 7 secara bawaan
- **13.** Mikrofon
- **14.** Panel sentuh
- **15.** Pembaca kartu memori
- **16.** Konektor USB 3.0
- **17.** konektor USB 3.0 dengan PowerShare
- **18.** Konektor daya
- **19.** Slot kabel pengaman
- **20.** Label tag servis
- 21. Speaker sub-woofer
- **22.** Speaker

#### **Windows 8**

- **1.** Camera-status light
- **2.** Camera
- **3.** Microphone
- **4.** Power-status light
- **5.** Battery-status light
- **6.** Hard-drive activity light
- **7.** Power button
- **8.** HDMI connector
- **9.** USB 3.0 connector
- **10.** Network connector
- **11.** Headset connector
- **12.** Fingerprint reader **NOTE:** Fingerprint reader application is not available for Windows 7 OS by default
- **13.** Microphones
- **14.** Touchpad
- **15.** Memory card reader
- **16.** USB 3.0 connector
- **17.** USB 3.0 connector with PowerShare
- **18.** Power connector
- **19.** Security-cable slot
- **20.** Service-tag label
- **21.** Sub-woofer speaker
- **22.** Speakers

#### **Product support and manuals**

Dukungan dan panduan produk

**Contact Dell** Hubungi Dell

**dell.com/support dell.com/support/manuals dell.com/contactdell dell.com/regulatory\_compliance**

 $\circledcirc$ 

**Regulatory and safety** Regulasi dan keselamatan

**Regulatory model** Model regulatori

**P41G**

**Regulatory type** Jenis regulatori

**P41G002**

**Computer model**

Model komputer

**Vostro 14-5480**

© 2017 Dell Inc. © 2017 Microsoft Corporation.

Printed in China. Printed on recycled paper. 2017-05